**สิ่งที่ส่งมาด้วยลำดับที่ 14**

# **ค่มือประกอบการใช้งาน ZOOM CLOUD MEETINGS**

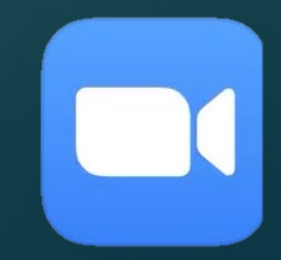

### **1. Download App จาก App Store (IOS) หรือ Play Store (Android)**

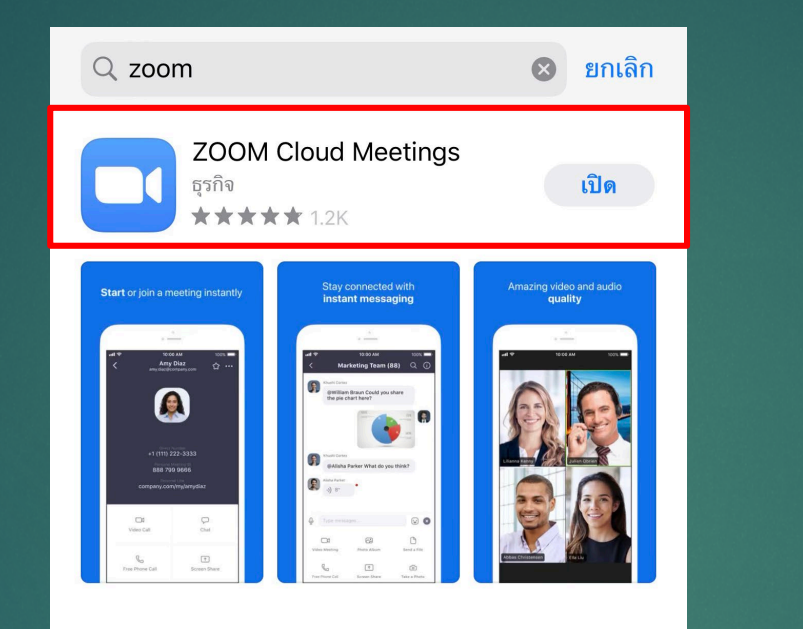

 $\frac{1}{\sqrt{2}}$ เรื่องราว ไม่ว่าจะอยู่ที่ไหน ก็ทำงานได้สบาย ได

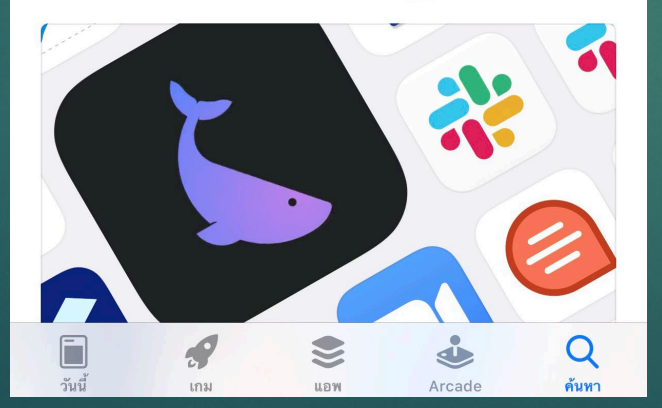

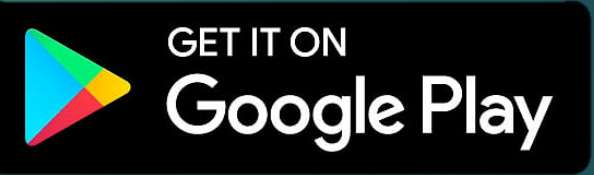

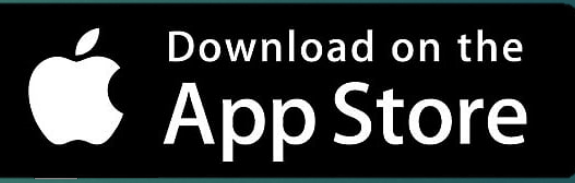

### **2. เปิ ดแอป ZOOM CLOUD MEETINGS**

**2.1 คลิก แอป ZOOM**

**\*ขอความกร ณาใส่ห ฟังระหว่างที่เข้าร่วมประช ม เพื่อความชัดเจนในการรับฟังและการพ ดโต้ตอบ** ระหว่างประชุม

හි

**Start a Meeting** Start or join a video meeting on the go

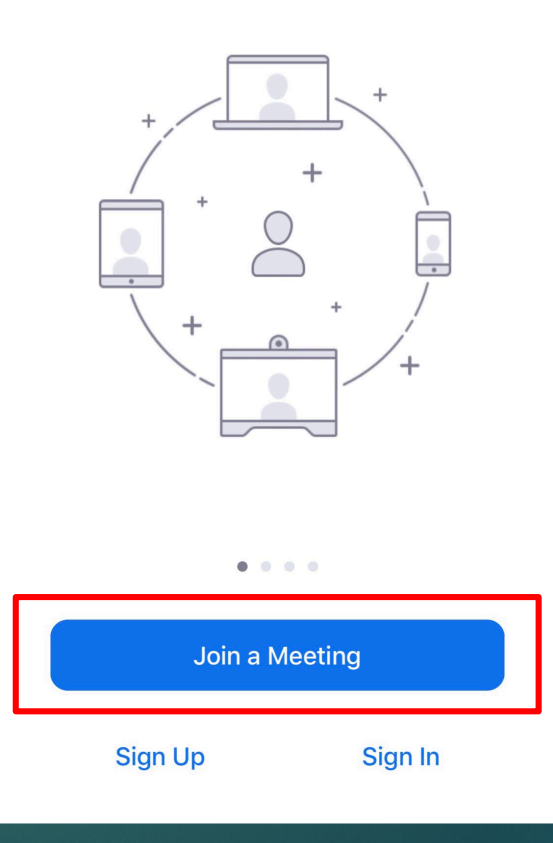

**2.2 คลิก Join a Meeting เพื่อเข้าร่วมการประช ม**

# **3. วิธีเข้าร่วมการประชุ ม ( 1 )**

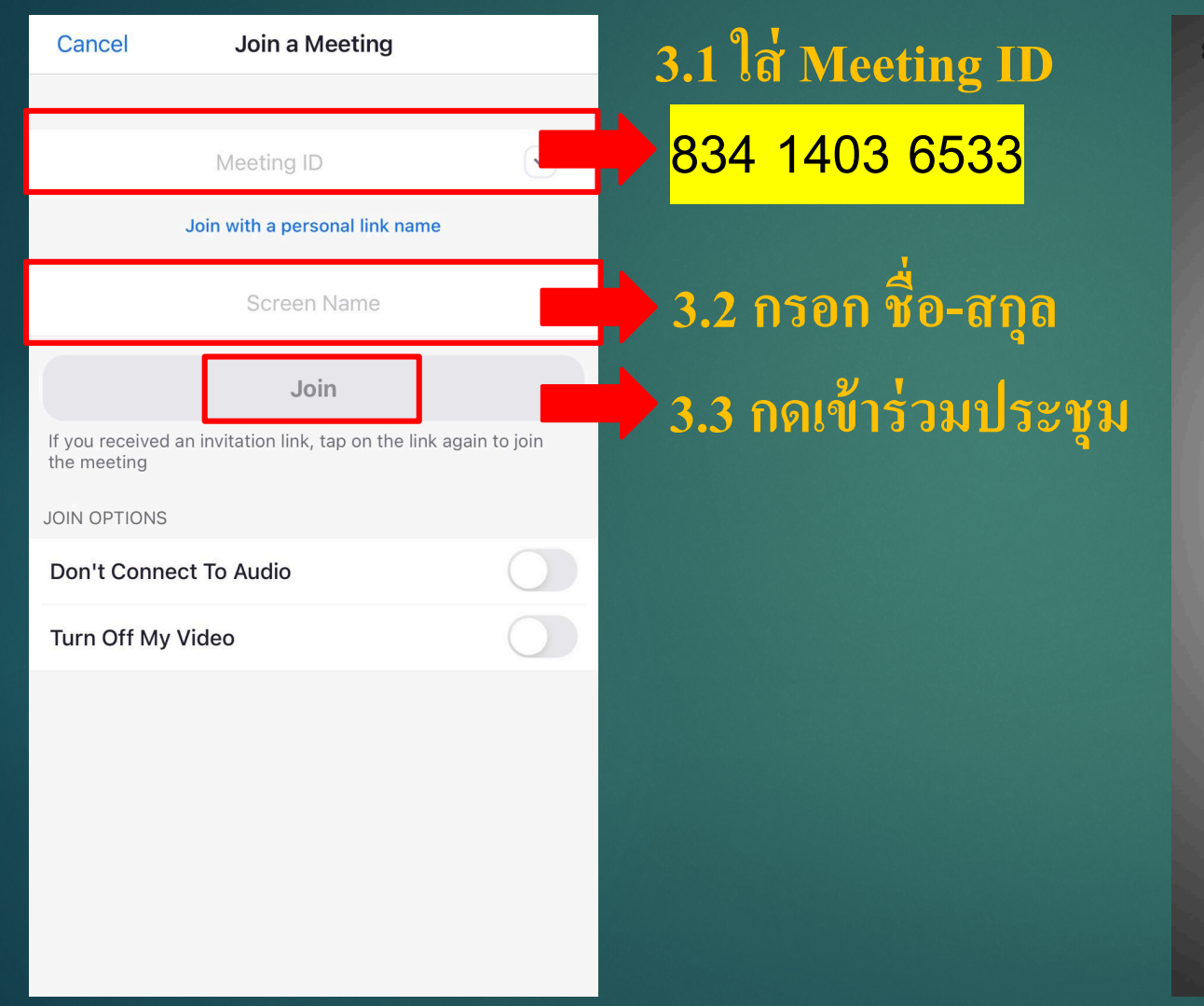

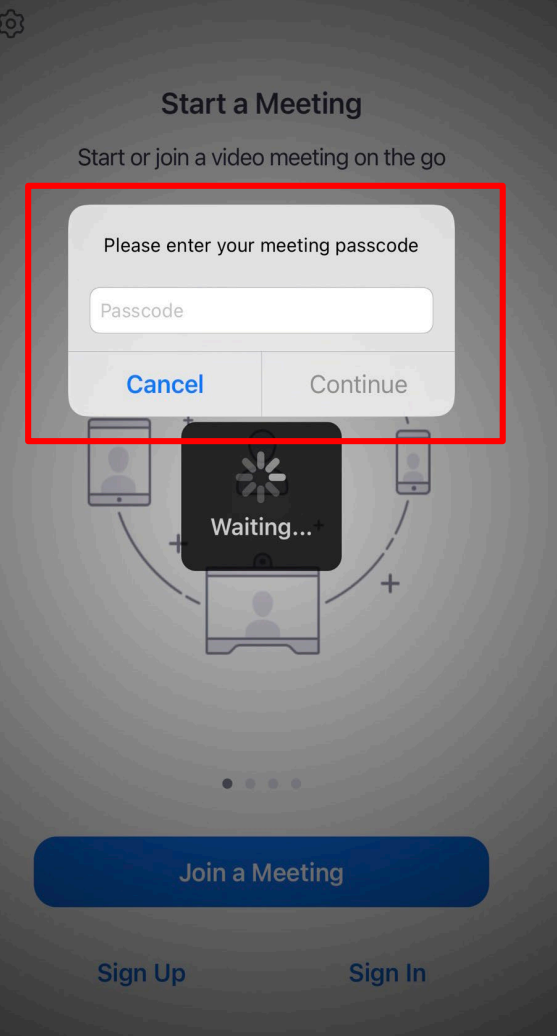

#### **3 4 ใส่ PASSCODE .**

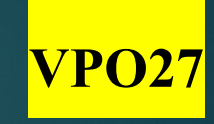

## **3. วิธีเข้าร่วมการประช ม (2)**

### **Video Preview**

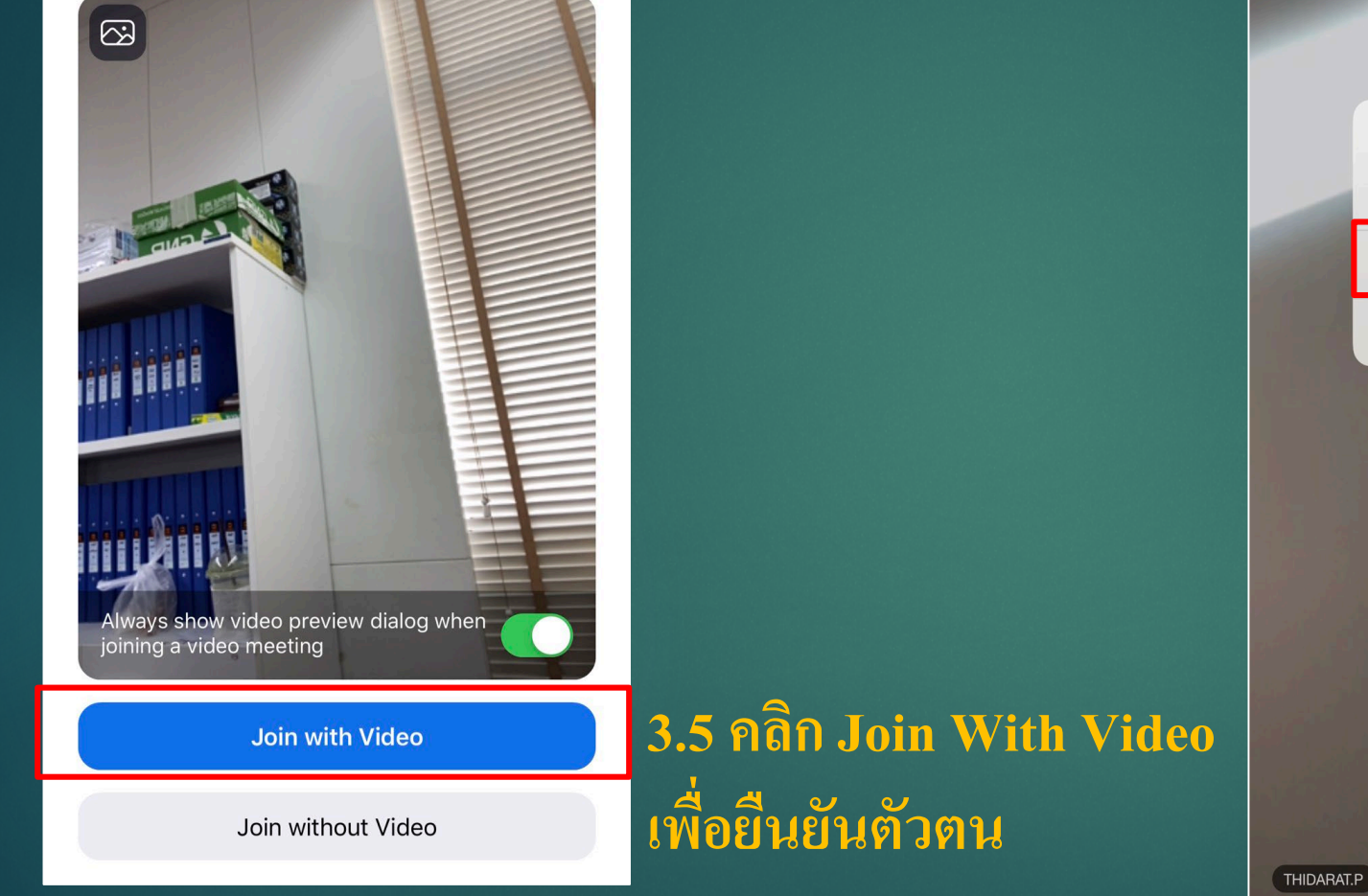

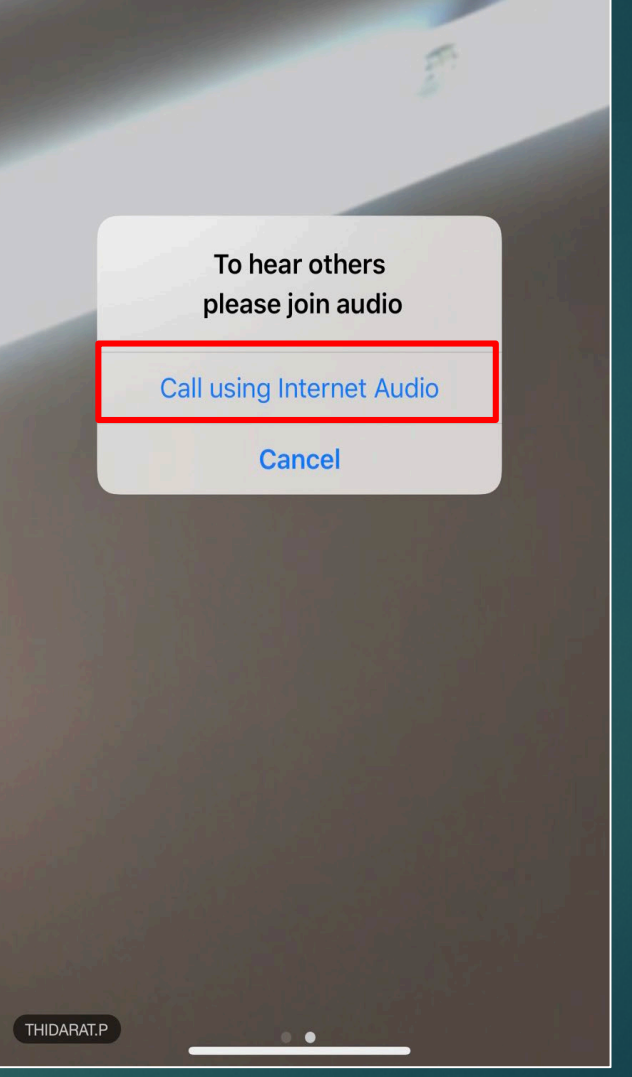

**3.6 คลิก Call using Internet Audio เพื่อเปิ ดเสียง**

# **4.ฟังค์ชั่นเพิ่มเติม**

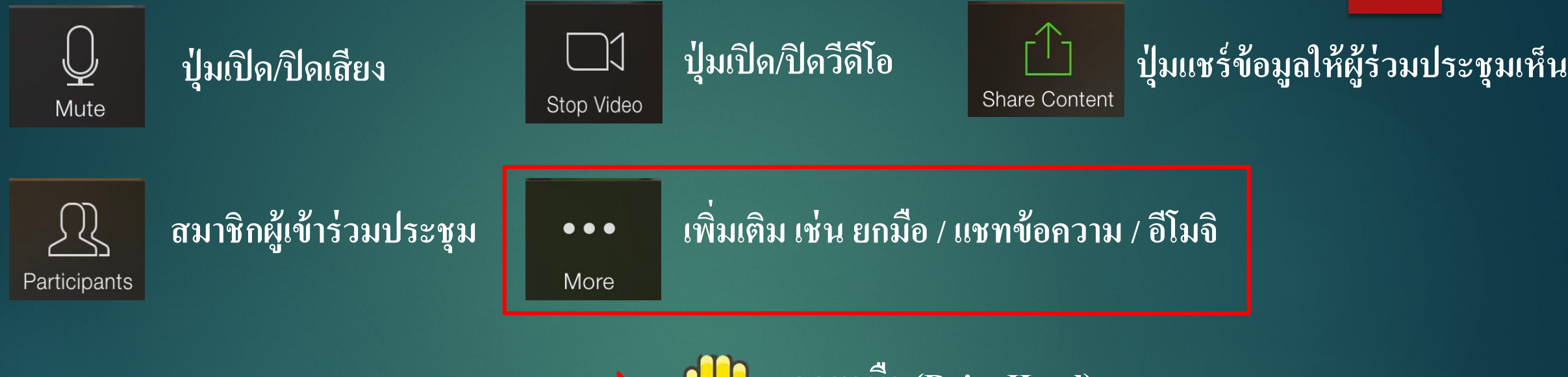

**กดยกมือ (Raise Hand) กดยกมือลง (Lower Hand)**

### **5.วิธีกดปิ ดและออกจากการประช ม**

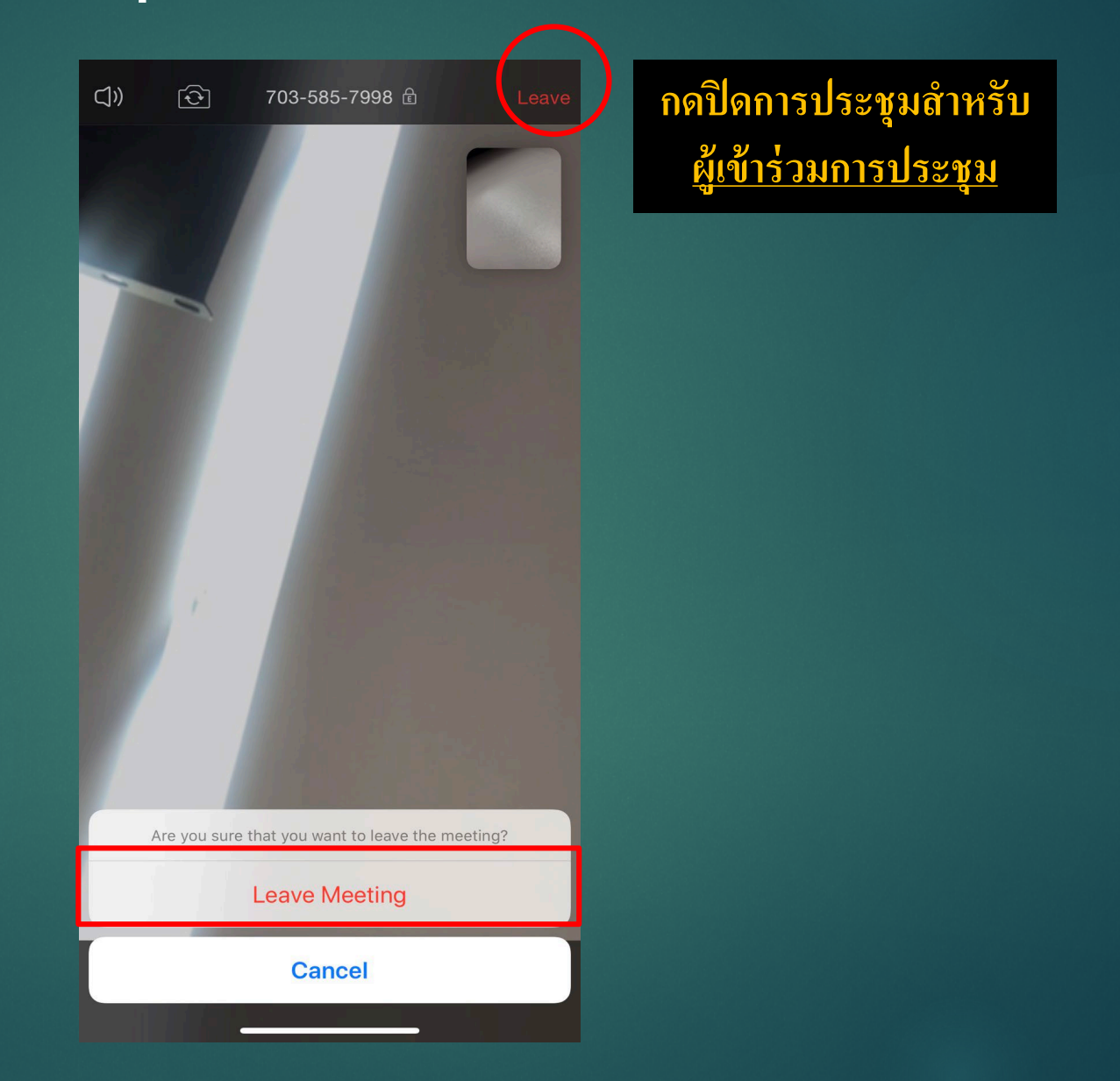